## 通过 CARSI 联盟访问万方数据资源流程

北京林业大学图书馆制作 2020-03-05

1、在浏览器地址栏输入 [https://fsso.wanfangdata.com.cn](https://fsso.wanfangdata.com.cn/),若在 校园网内,可直接访问;若在校园网之外,请进行第二步操作。 2、在下拉框中,选择"北京林业大学",并点击"前往"按钮。

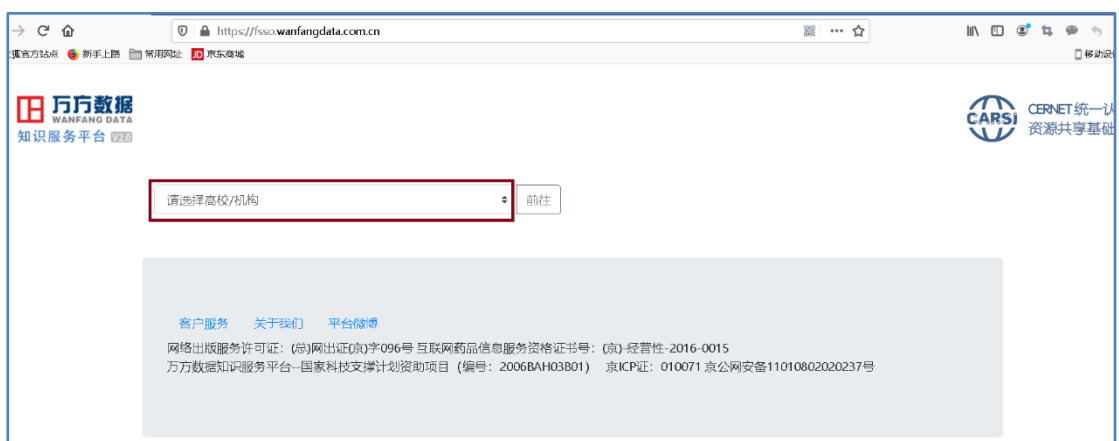

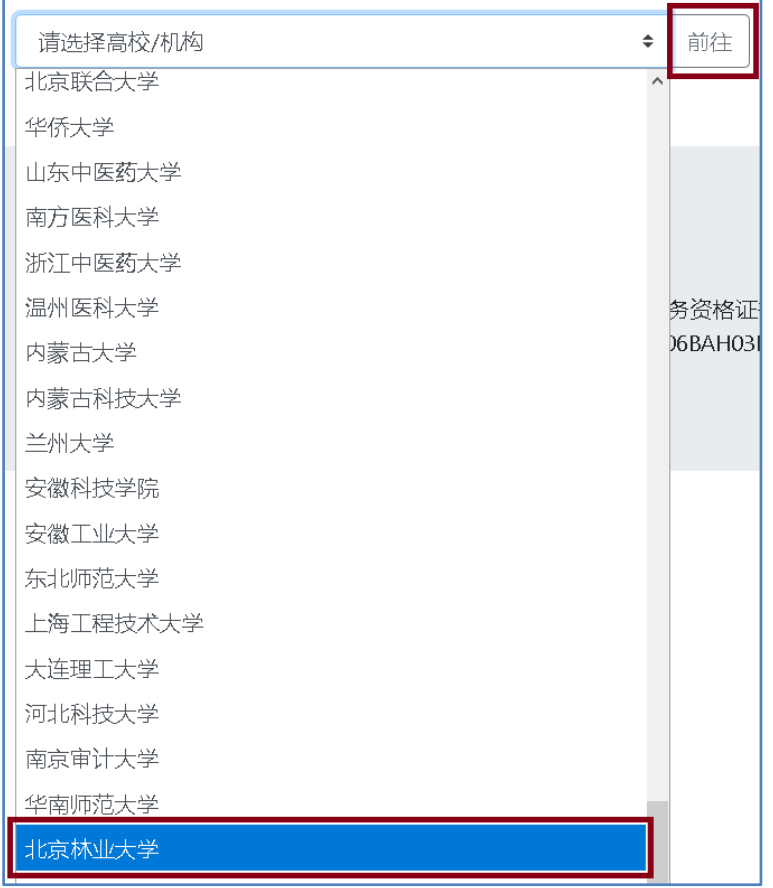

、在登陆页面,输入北京林业大学一卡通用户名和密码,并点击"登 录"按钮。

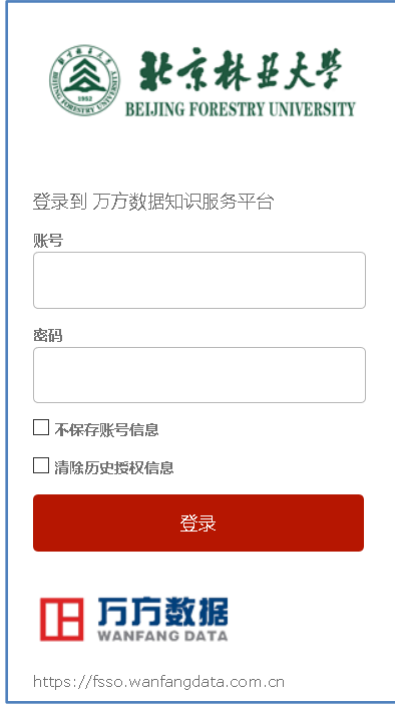

、登陆成功后,建议选择第二项或第三项,并点击"Accept"按钮

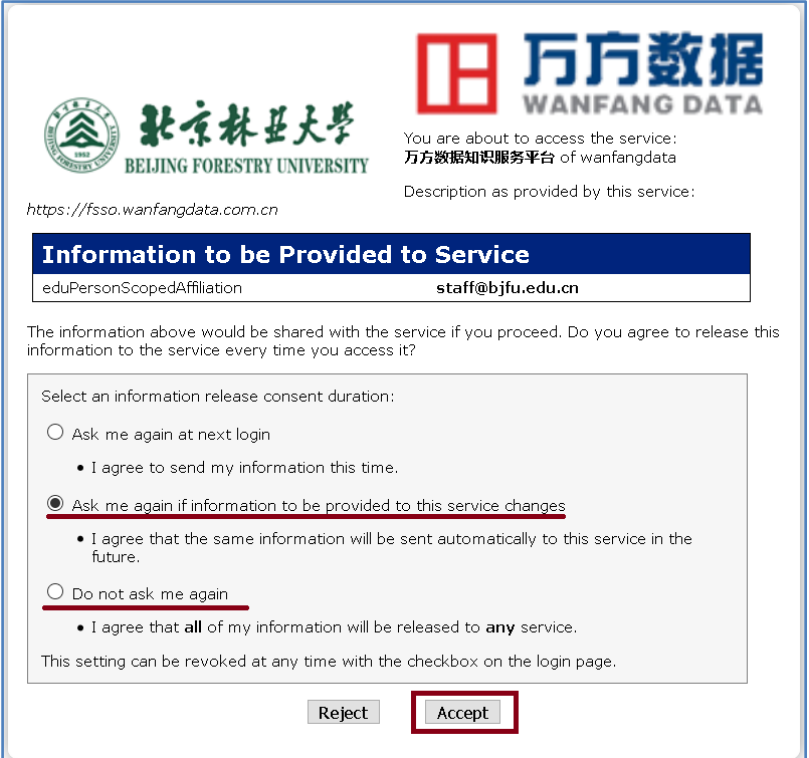

## 、开始使用万方数据资源

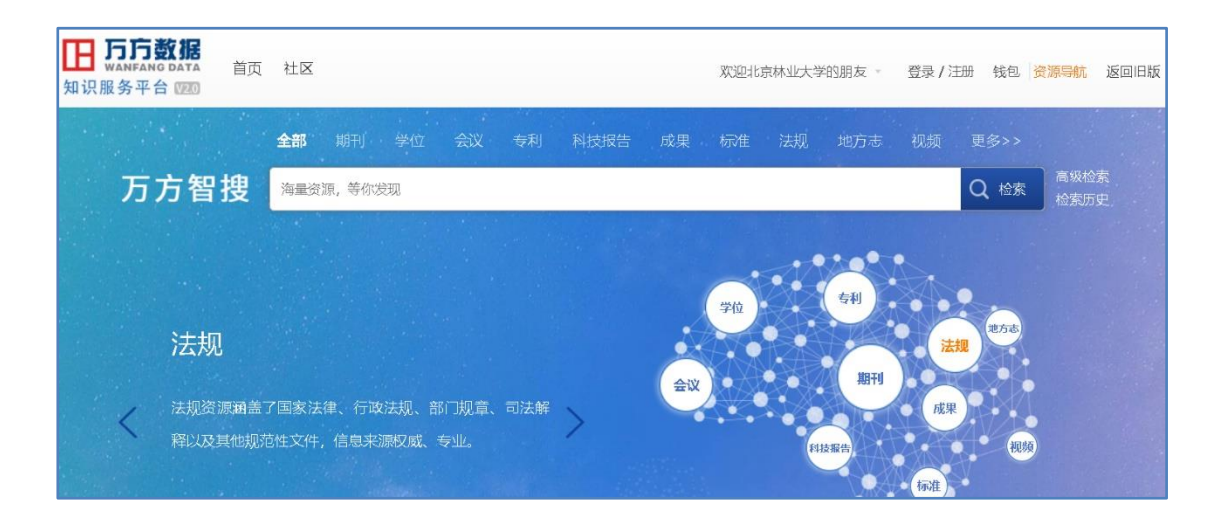